## **GEDMatch Handout**

Updated April 2022

All slides and handouts can be found at: <https://www.familytreeaz.com/Presentations/>

Steps to get started:

- Set up a new account at <https://www.gedmatch.com/> (click on "Join for Free")
	- You'll need to register with your email address
	- It's required to accept the Terms of Service
- Upload a DNA kit that came from one of the testing companies
	- o Instructions at <https://app.gedmatch.com/UploadHelp.php>
	- You will have to wait about 24 hours to be able to look for matches

LE/Privacy Settings

- Opt In allows LE (and "Doe") searches
- Opt Out will not allow LE (and "Doe") searches
- Private nobody will see kit and no matching can be done
- Research nobody will see kit but you will be able to use it to find matches

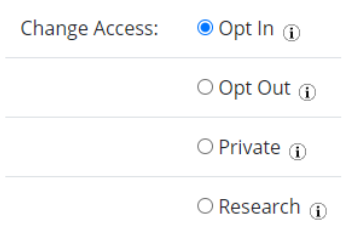

Two primary tools:

- One-to-one comparison
	- Compare any two kits to look for any overlapping segments
	- You must have two kit #'s to be able to use this
	- Shows exact chromosome segments in common
- One-to-many comparison
	- Compare one kit to all public kits in the database
	- Will list kits sorted by closest matches at the top
	- From this list you can further interrogate for:
		- GEDCOM (if provided)
		- Point to one-to-one for more details

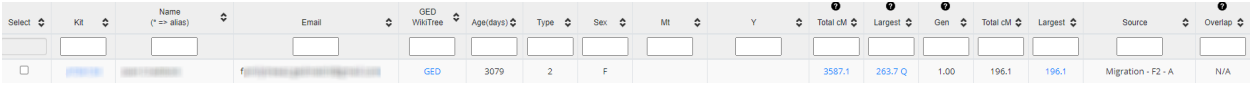